## Trockenbauzulage für Feuchträume

Wie können Trockenbau-Zulagen bei Feuchträumen exakt ermittelt werden?

Lösung:

Die an den Feuchtraum grenzende Wand sollte an dieser Stelle die Länge des angrenzenden Raumes haben.

Hierzu die Wand an dieser Stelle trennen, damit die Mengenauswertung der entsprechenden Feuchtraumbeplankung korrekt ist.

Einstellungen, ob ein Raum Feuchtraumzulage, Treppenhauszulage o.ä. erhalten soll, erfolgt über die Attribute des RAUMES.

## Sonderfall: Bestandsbauteile aus Neubau- Assistenten

Sie können jederzeit Elemente aus dem Neubau auch für den Bestand verwenden. Folgendes Vorgehen:

Nach dem Absetzen der Elemente muss im **Materialnamen** bzw. *bei Makros* **auch in der Bezeichnung BESTAND\** eingetragen werden. Die farbliche Darstellung GRAU muss bei Makros manuell noch angepasst werden (Makro bearbeiten).

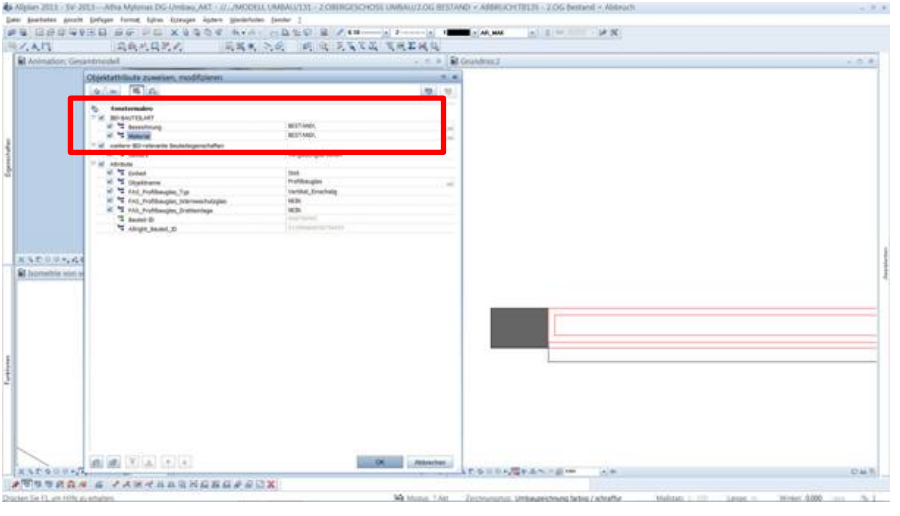

Die rote Darstellung kann ebenfalls durch *Makro modifizieren* abgeändert werden auf **grau** Bestand

## Umbau- Bestandsbewertung:

Ab Allplan 2014

Für die Auswertung des Bestands zur Ermittlung der anrechenbaren Kosten der vorhandenen und mitverarbeiteten Bausubstanz ist folgendes Vorgehen erforderlich:

- Als Recherche- Projekt wird **ausschließlich** der *Elementstamm Umbau-Bestandsbewertung* hinterlegt!
- Die Auswertung erfolgt über die gesonderte Ableitung in der BWS.